# MDS 9000中繼/埠通道鏈路故障排除

### 目錄

簡介 背景資訊 排除MDS中繼/埠通道鏈路故障故障 驗證 症狀 日誌消息 OUI資料庫 解決方法 OUI資料庫新增 表1.1. MDS OUI資料庫新增 表1.2. Nexus 5000/5500/5600/6000 OUI資料庫新增 表1.3. Nexus 9000 OUI資料庫新增 表1.4. UCS FI OUI資料庫新增 注意事項

## 簡介

本文說明為什麼在中繼或連線埠通道中,Cisco多層次導向器交換器(MDS)和其他Cisco交換器之間 的光纖通道(FC)連結無法啟動,但是當不在連線埠通道中且已停用中繼時,同一個連結可能啟動。

## 背景資訊

其中包括MDS交換機與其他MDS交換機、Nexus交換機以及統一計算系統(UCS)交換矩陣互聯 (FI)之間的FC鏈路。

提示:有關埠通道和中繼的詳細資訊,請參閱相應的埠通道和中繼配置指南。 埠通道指南

[:https://www.cisco.com/c/en/us/td/docs/switches/datacenter/mds9000/sw/8\\_x/config/interfa](/content/en/us/td/docs/switches/datacenter/mds9000/sw/8_x/config/interfaces/cisco_mds9000_interfaces_config_guide_8x/configuring_portchannels.html) [ces/cisco\\_mds9000\\_interfaces\\_config\\_guide\\_8x/configuring\\_portchannels.html](/content/en/us/td/docs/switches/datacenter/mds9000/sw/8_x/config/interfaces/cisco_mds9000_interfaces_config_guide_8x/configuring_portchannels.html) 中繼指南

[:https://www.cisco.com/c/en/us/td/docs/switches/datacenter/mds9000/sw/8\\_x/config/interfa](/content/en/us/td/docs/switches/datacenter/mds9000/sw/8_x/config/interfaces/cisco_mds9000_interfaces_config_guide_8x/configuring_trunking.html) [ces/cisco\\_mds9000\\_interfaces\\_config\\_guide\\_8x/configuring\\_trunking.html](/content/en/us/td/docs/switches/datacenter/mds9000/sw/8_x/config/interfaces/cisco_mds9000_interfaces_config_guide_8x/configuring_trunking.html)

所有MDS交換機都可以通過埠通道將多個物理鏈路聚合到單個虛擬鏈路中,並且當與另一個 Cisco裝置連線時,可通過具有中繼功能的鏈路傳輸多個虛擬儲存區域網路(VSAN)。

為了協商埠通道和中繼鏈路,MDS交換機使用Exchange對等引數(EPP)服務在交換機間鏈路(ISL)中 的對等埠間通訊。 ISL交涉流程的一部分會驗證對等體是否為具有對等體組織唯一識別碼(OUI)的 Cisco裝置。

如果Cisco交換機的OUI未作為思科OUI列在對等方的OUI資料庫中,則當鏈路新增到埠通道或介面 上啟用了中繼時,鏈路將無法啟動。

## 排除MDS中繼/埠通道鏈路故障故障

如果鏈路處於port-channel中,請檢查port-channel interface has channel mode configured。

MDSswitch# show run interface port-channel 1 ... interface port-channel1 channel mode active <<<< 如果鏈路連線到N\_Port虛擬化(NPV)交換機(如FI),請檢查是否啟用了NPIV和fport-channeltrunk功能。

MDSswitch# show feature | include npiv npiv 1 enabled MDSswitch# show feature | include fport fport-channel-trunk 1 enabled 如果鏈路處於中繼狀態,請檢查是否已全域性啟用中繼協定。

MDSswitch# show trunk protocol Trunk Protocol is enabled 檢查介面上是否已啟用中繼。

MDSswitch# show interface port-channel 1 port-channel1 is down (No operational members) Hardware is Fibre Channel Port WWN is xx:xx:00:2a:6a:xx:xx:xx Admin port mode is auto, trunk mode is on <<<<

如果鏈路以8Gbps的速度連線,請確保鏈路兩端的填充模式或填充字必須配置相同。預設情況下 ,MDS、N5K/N6K和UCS FI 6300系列裝置使用ARBFF。N9K和UCS FI 6400系列僅支援IDLE作為 8G填充模式。

使用以下命令確認MDS/N5K/N6K介面上的當前填充模式fc x/y:

#### slot x show hardware internal fcmac port y port-info | i填充

MDSswitch# slot 1 show hardware internal fcmac port 2 port-info | i FILL FILL WORD(raw) : ARBFF (0xbc94ffff)

**附註**:Nexus交換機的輸出可以是0x0(介面不以8Gbps的速度啟動)、 0xBC94FFFF(ARBFF)或0xBC95B5B5(空閒)。

當N9K或UCS FI 6400連線到預設情況下使用ARBFF的裝置時,必須將已連線裝置上的介面配置為 使用IDLE。

MDSswitch# conf t

Enter configuration commands, one per line. End with CNTL/Z.

MDSswitch(config)# interface fc1/2MDSswitch(config-if)# switchport fill-pattern IDLE speed 8000 在UCS FI 6300系列上,您會看到FC上行鏈路的填充模式,並在UCS Manager(UCSM)的「常規」 (SAN)>「SAN雲」(SAN Cloud)>「交換矩陣」(Fabric)>「上行鏈路FC介面」(Uplink FC Interfaces)>「FC介面」(FC Interface x/in the General)頁籤中進行了配置。

驗證

#### 症狀

- 介面作為單埠運行,禁用了中繼,但不在埠通道中。
- 單個介面無法啟用中繼。
- 當處於埠通道中或新增到埠通道中時,介面會立即變為錯誤禁用。

#### 日誌消息

附註:在鏈路的一側或兩側,交換機OUI可能不在對等體的OUI資料庫中。雙方都必須接受調 查。

對於MDS和Nexus交換機:

#### 在OUI資料庫中沒有對等體OUI的交換機記錄「物理線路被拒絕,等待埠模式」和「EPP\_SYNC」 錯誤。

MDSswitch# show flogi internal event-history errors | include reject previous 1 next 1 ... 10) Event:E\_DEBUG, length:124, at 727676 usecs after Tue May 14 17:44:47 2013 [102] fs\_fc2\_msg\_flogi: ifindex[0x12ae000] pwwn[xx:xx:00:2a:6a:xx:xx:xx] physical flogi rejected, waiting for the port mode

11) Event:E\_DEBUG, length:124, at 661821 usecs after Tue May 14 17:44:39 2013 [102] fs\_fc2\_msg\_flogi: ifindex[0x12ae000] pwwn[xx:xx:00:2a:6a:xx:xx:xx] physical flogi rejected, waiting for the port mode

12) Event:E\_DEBUG, length:73, at 772303 usecs after Tue May 14 17:43:11 2013 [102] fs\_flogi\_send\_flogi\_reject: mts\_q == 0, ifindex 0x12ae000, port 0x0

MDSswitch# show port internal event-history errors | include EPP previous 1 next 1 ...

19) Event:E\_DEBUG, length:48, at 465145 usecs after Tue May 14 17:44:49 2013 [102] epp\_ac\_accept\_sync: Error sending EPP\_SYNC ...

27) Event:E\_DEBUG, length:48, at 280537 usecs after Tue May 14 17:44:43 2013 [102] epp\_ac\_accept\_sync: Error sending EPP\_SYNC

若要確認錯誤的介面,請使用show interface snmp-ifindexand filter by the ifindex in the error message來轉換索引。此示例使用在theshow flogi internal event-history errors中找到的ifindex 12ae000。

MDSswitch# show interface snmp-ifindex | include 12ae000 fc6/47 0019587072 (00012ae000)

對於UCS FI:在其OUI資料庫中沒有對等體OUI的FI會記錄「 PI\_FSM\_EV\_PORT\_CONFIG\_FAILURE」和「port fcx/y attempting vf tagging on non-cisco switch」錯誤。

UCS(nxos)# show port internal event-history errors

1) Event:E\_DEBUG, length:117, at 225850 usecs after Wed Aug 1 10:18:26 2018 [102] pi\_fsm\_port\_attr\_change\_init: Ifindex (fc1/47)0x102e000, Err disabled event (PI\_FSM\_EV\_PORT\_CONFIG\_FAILURE)0xd7

2) Event:E\_DEBUG, length:100, at 222587 usecs after Wed Aug 1 10:18:26 2018 [102] pm\_process\_fport\_vf\_tagging\_capability: port fc1/47 attempting vf tagging on non-cisco  $\sin t$ cwitch

#### OUI資料庫

從每台交換機提取OUI。OUI是全球通用名稱(WWN)的第三、第四和第五個二進位制八位數。

peer-switch# show wwn switch Switch WWN is xx:xx:00:2a:6a:xx:xx:xx 在本例中,交換機OUI為0x002A6A。

檢查交換機的OUI資料庫以查詢對等交換機的OUI。如果該命令沒有輸出,則資料庫中沒有該OUI。

MDSswitch# show wwn oui | include 0x002a6a MDSswitch#

> 附註:UCS FI不支援show wwn ouicommand。請參見表1和表2。以瞭解何時將OUI新增到FI OUI資料庫。

### 解決方法

通過交換機軟體升級更新交換機OUI資料庫。除非交換機可以升級到包含對等交換機的OUI的OUI資 料庫的OUI軟體版本,否則請使用配置在禁用中繼埠通道外部的單個鏈路。

MDS和Nexus交換機上的wwn oui <hex oui>命令可以手動將Cisco OUI新增到交換機的OUI資料庫  $\sim$ 

在MDS交換機上,NX-OS版本7.3(0)D1(1)及更高版本提供此功能。

在Nexus 5K/6K交換機上,此功能在NX-OS版本7.3(3)N1(1)及更高版本中新增。 在NX-OS 7.x上的Nexus 9000交換機上,NX-IS版本7.3(1)N1(1)及更高版本提供此功能。

在其他NX-OS版本上的Nexus 9000交換機上,NX-OS版本9.3(3)及更高版本提供此功能。

Example: MDSswitch# configure terminal MDSswitch(config)# wwn oui 0x0000fc MDSswitch# show wwn oui OUI Vendor Default/Static

 $-$ 

0x0000fc Cisco Static

ACI映像上的Nexus 9000交換機可以在15.0(1k)及更高版本的APIC運行時將OUI新增到庫中。

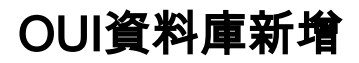

### 表1.1. MDS OUI資料庫新增

0x508789

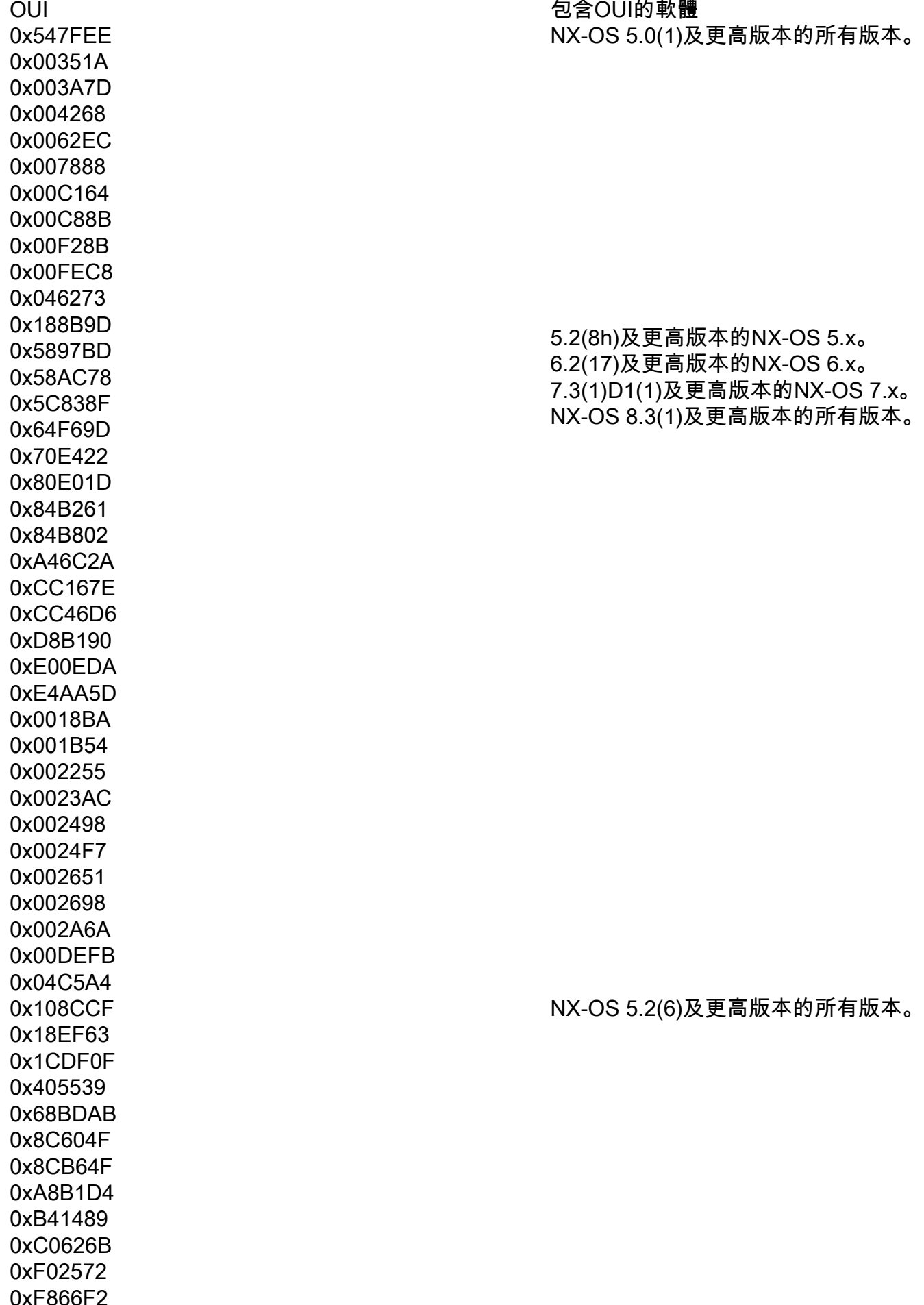

NX-OS 6.2(11)及更高版本的所有版本。

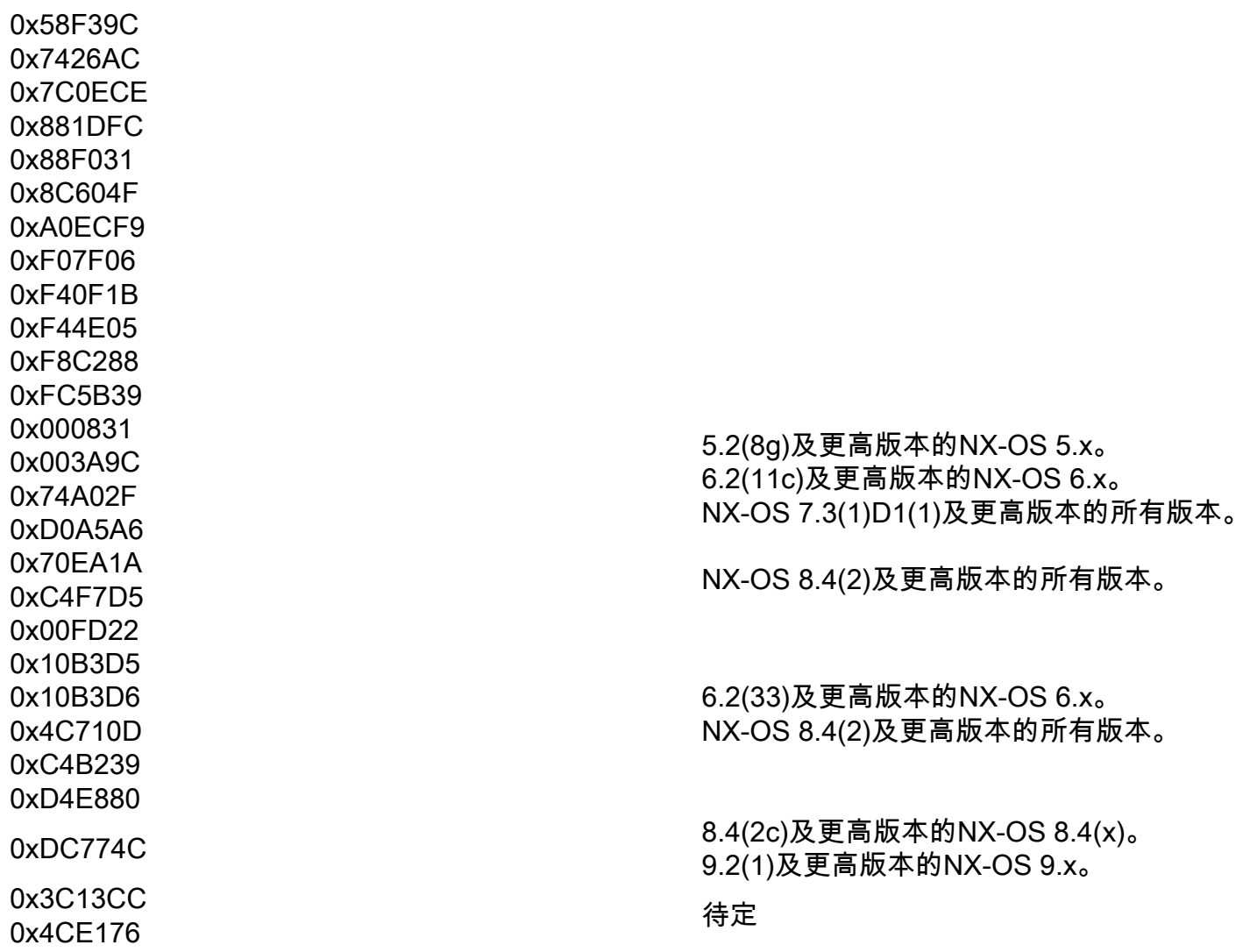

### 表1.2. Nexus 5000/5500/5600/6000 OUI資料庫新增

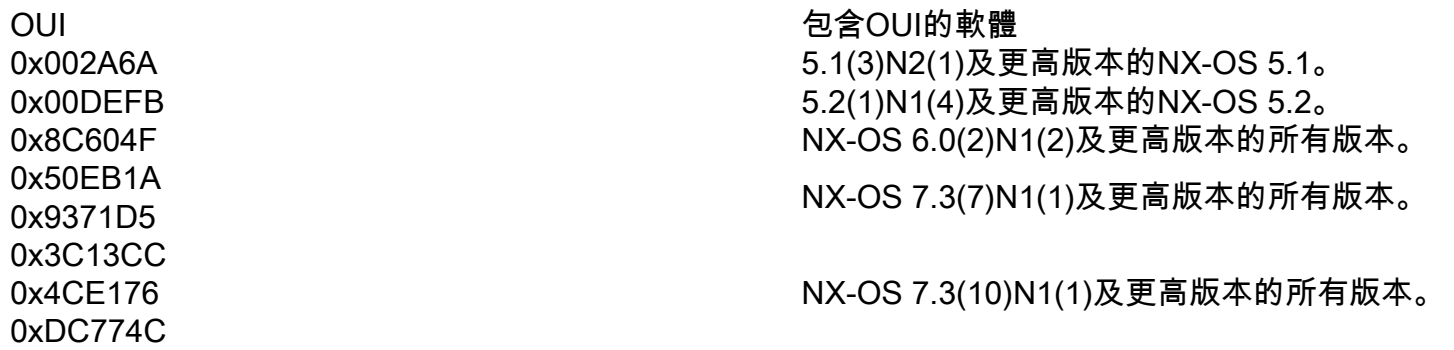

### 表1.3. Nexus 9000 OUI資料庫新增

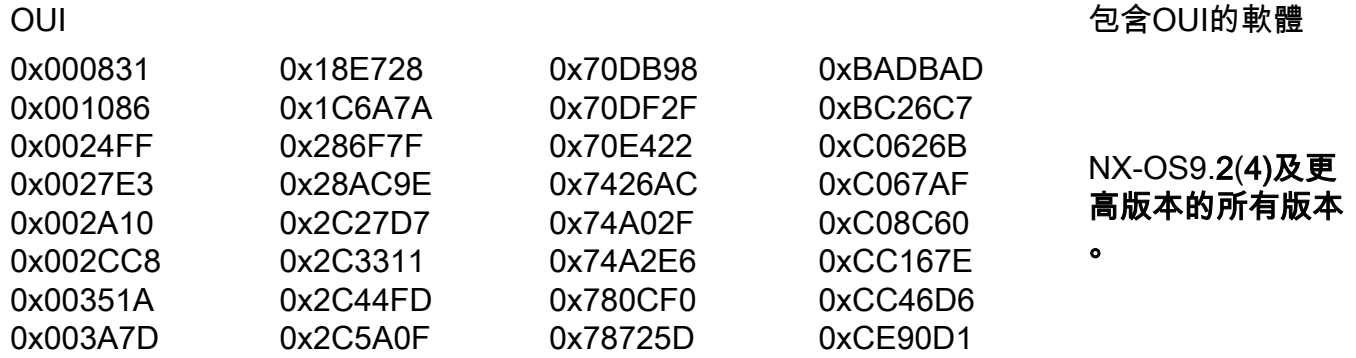

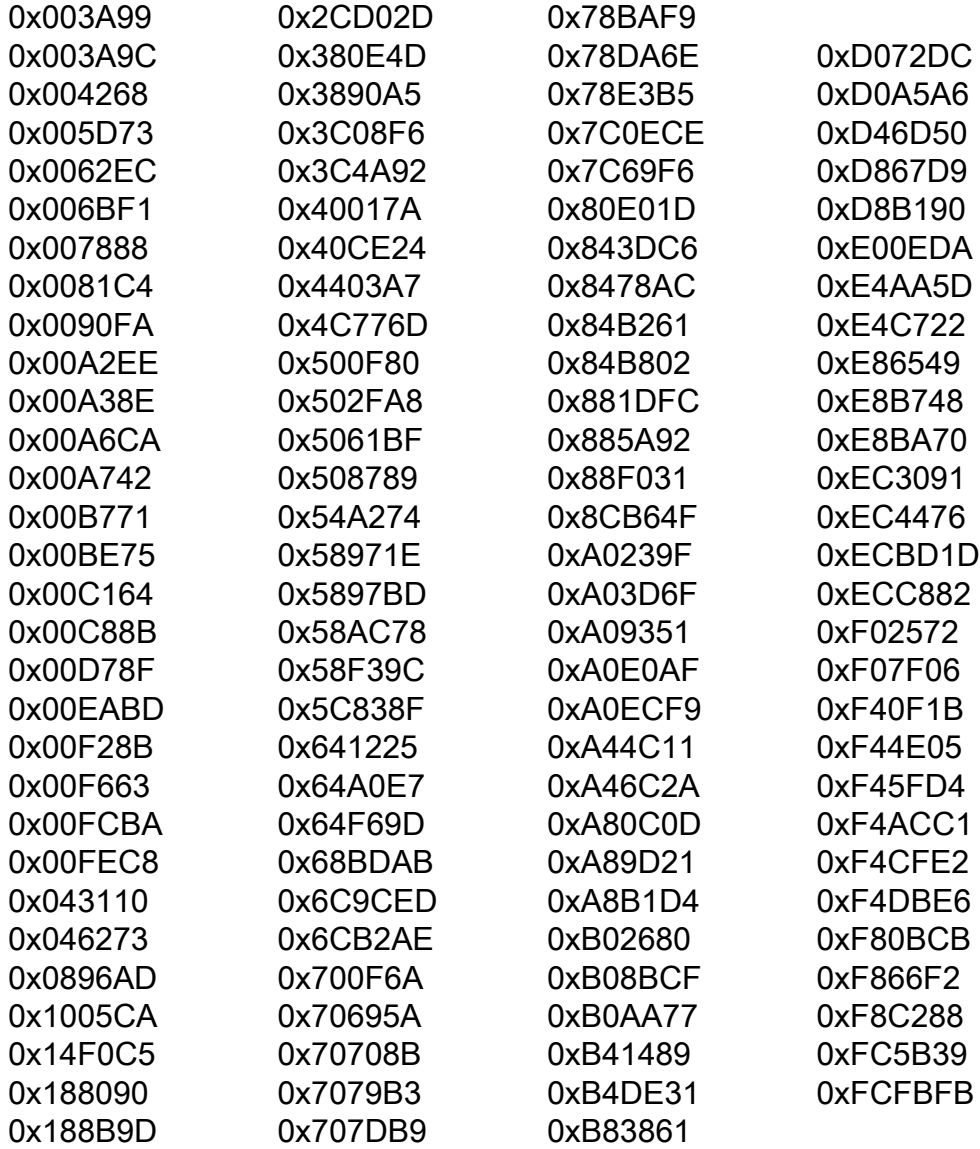